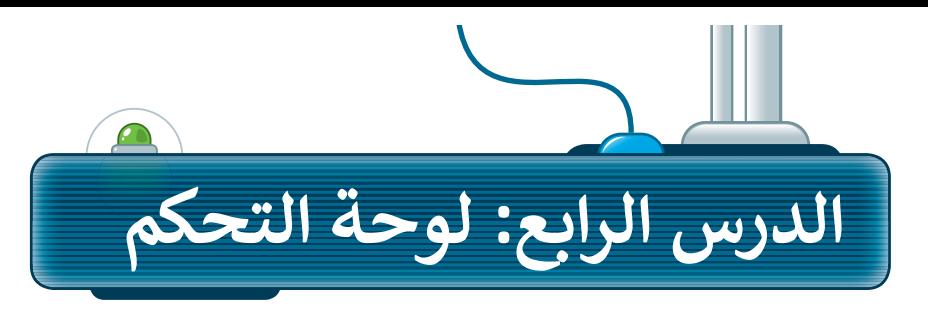

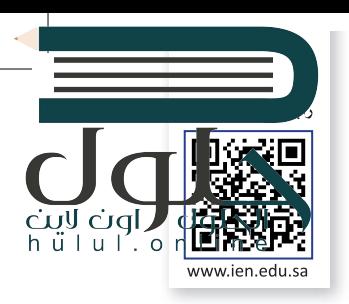

### التاريخ و الوقت

اضغط على التاريخ والوقت على الجانب السفلى الأيمن من شريط المهام، وستظهر الساعة والتقويم واللذان يشيران إلى الوقت والتاريخ في هذه اللحظة.

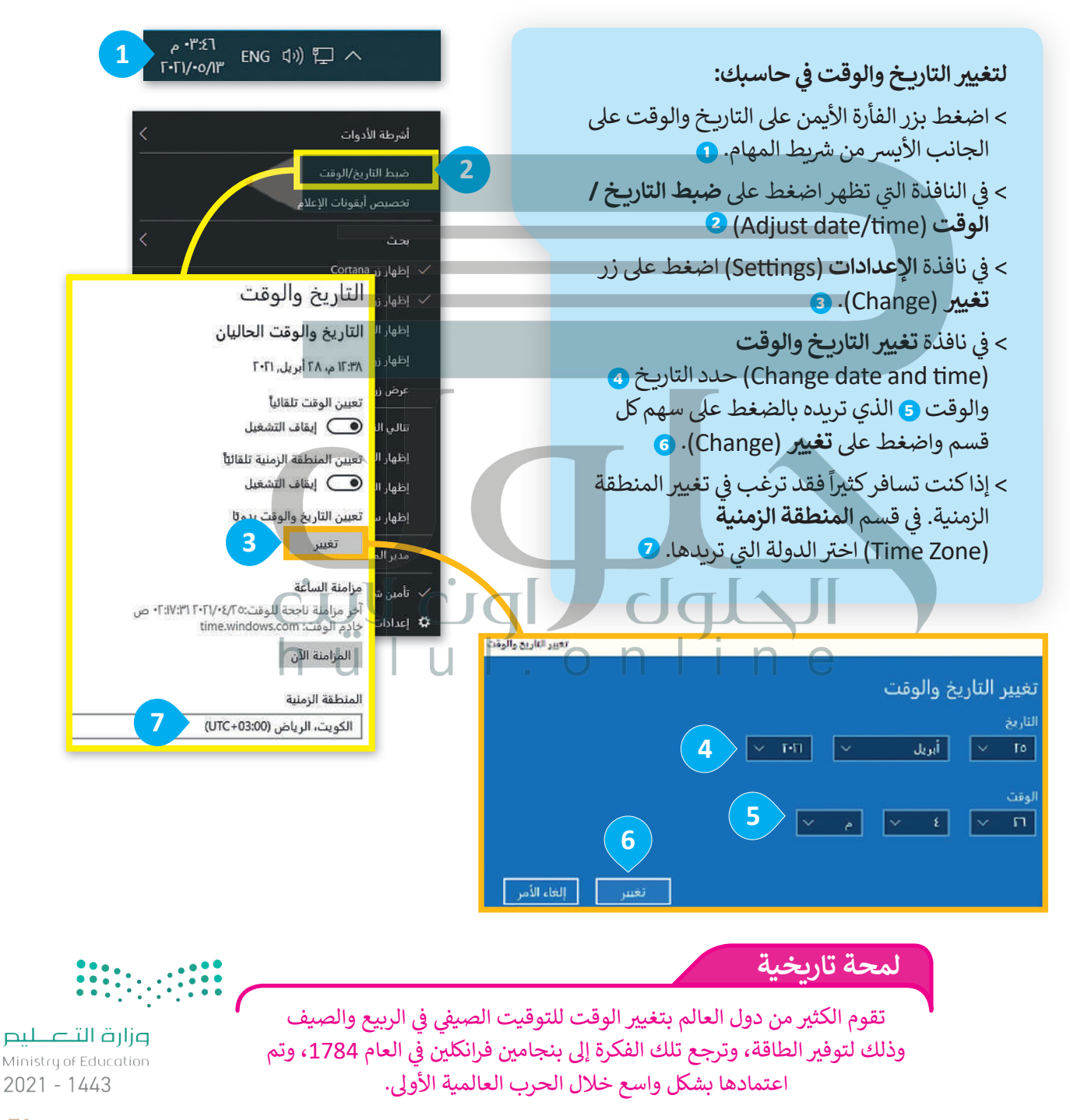

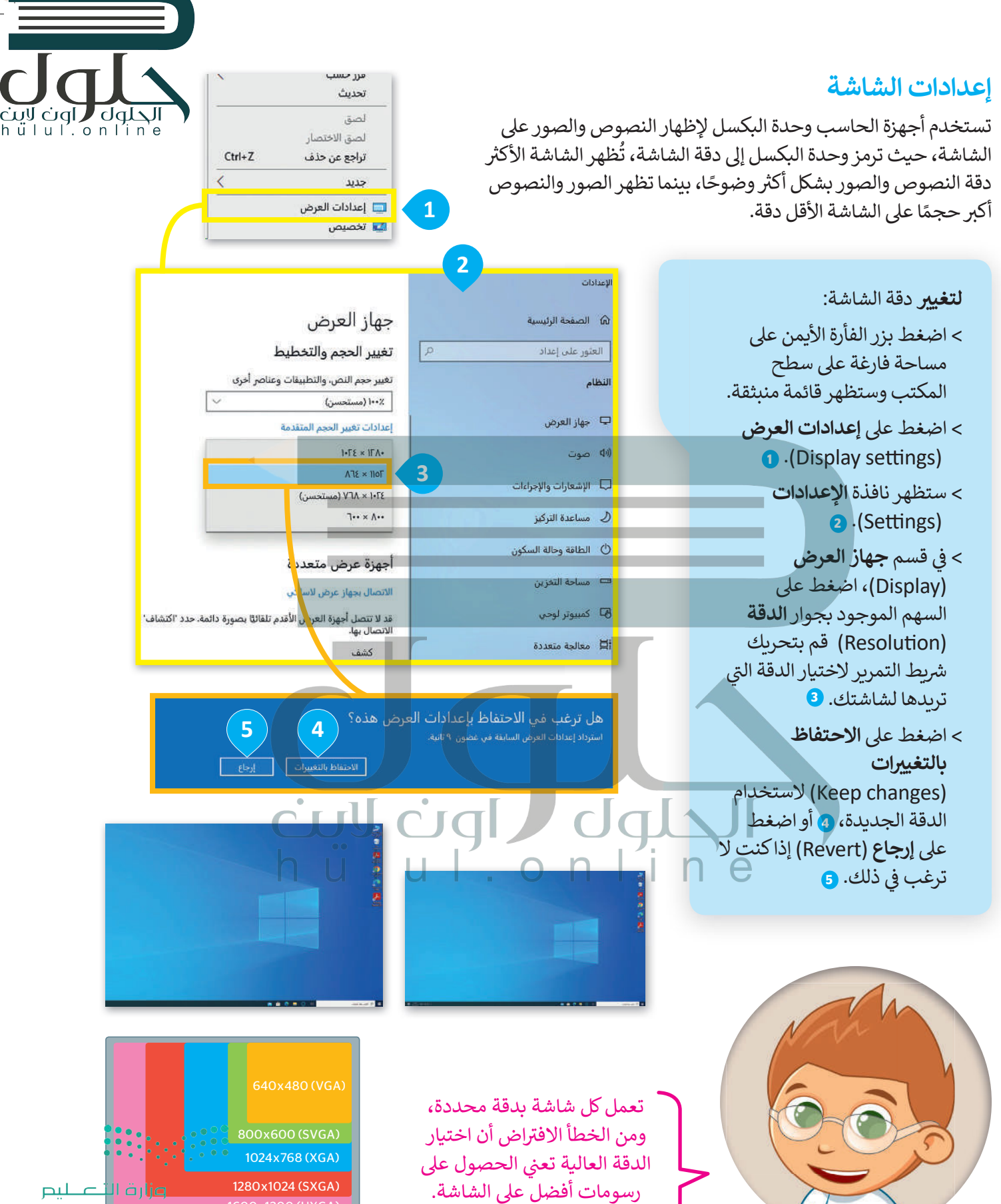

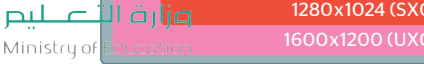

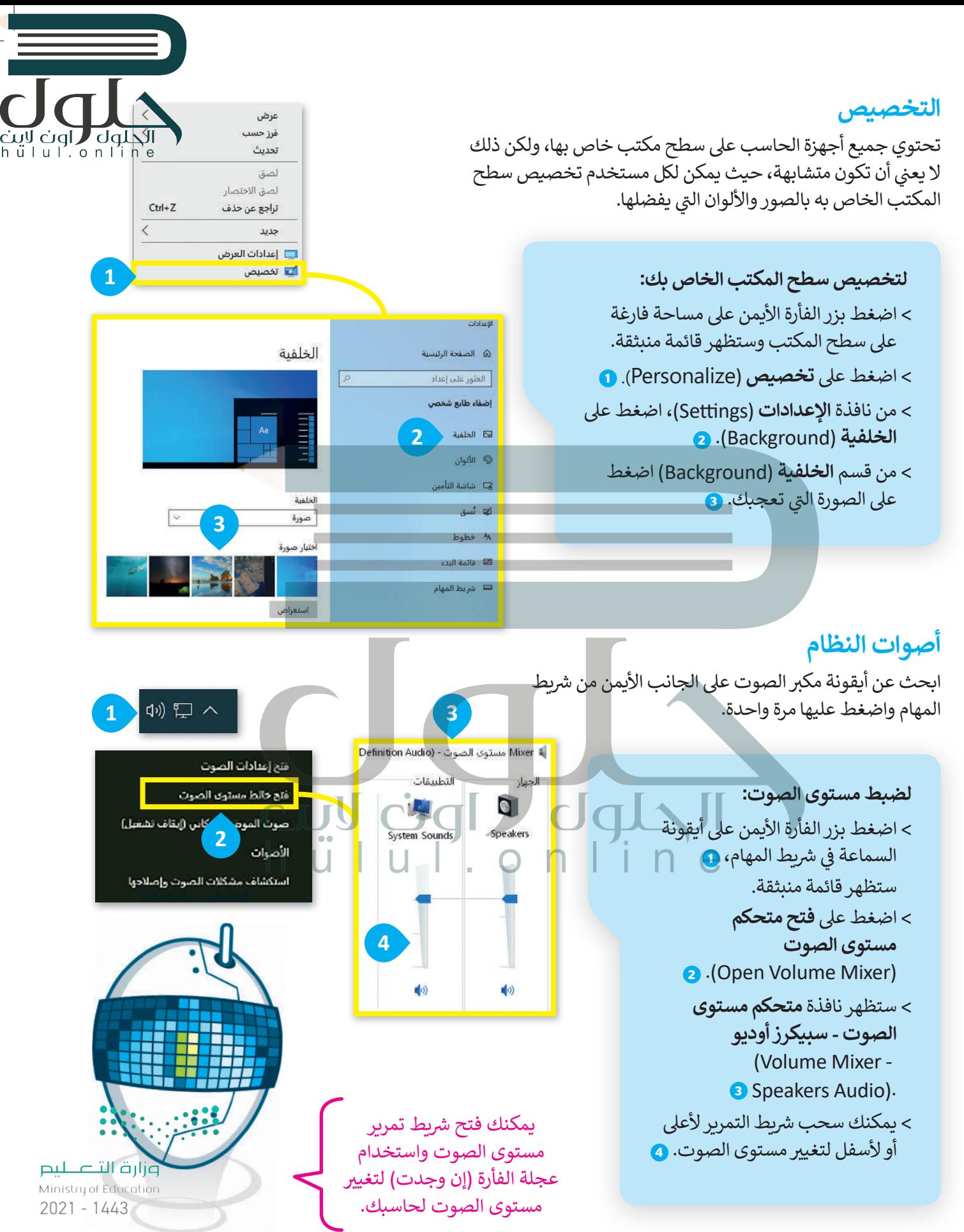

#### حماية الحاسب

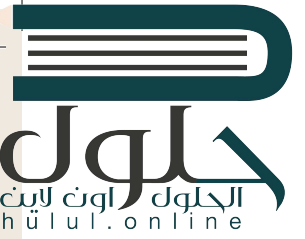

شبكة الإنترنت تقنية أذهلت العالم، ولكنها تحتوي على الكثير من الأخطار التي تحدق بأجهزة الحاسب الخاصة بنا، ومنها ما يطلق عليه اسم الفيروسات والبرمجيات الخبيثة، التي يمّكنها إحداث ضرر كبير بالحاسب والبرامج وكذلك سرقة وتدمير الملفات والبيانات الشخصية. لا يقتصر خطر الفيروسات والبرمجيات الخبيثة على الحاسبات، بل يمتد إلى الهواتف المحمولة والأجهزة اللوحية والأجهزة الرقمية الأخرى.

#### سبل الحماية من البرامج الضارة:

من المهم للغاية تثبيت أحد برامج مكافحة الفيروسات والبرمجيات الخبيثة على حاسبك وتحديثه بشكل دوري. يمكن شراء وتحميل تلك البرامج عبر الإنترنت، ويتوفر بعضها بشكل مجاني مثل **ويندوز ديفندر** (Windows Defender)

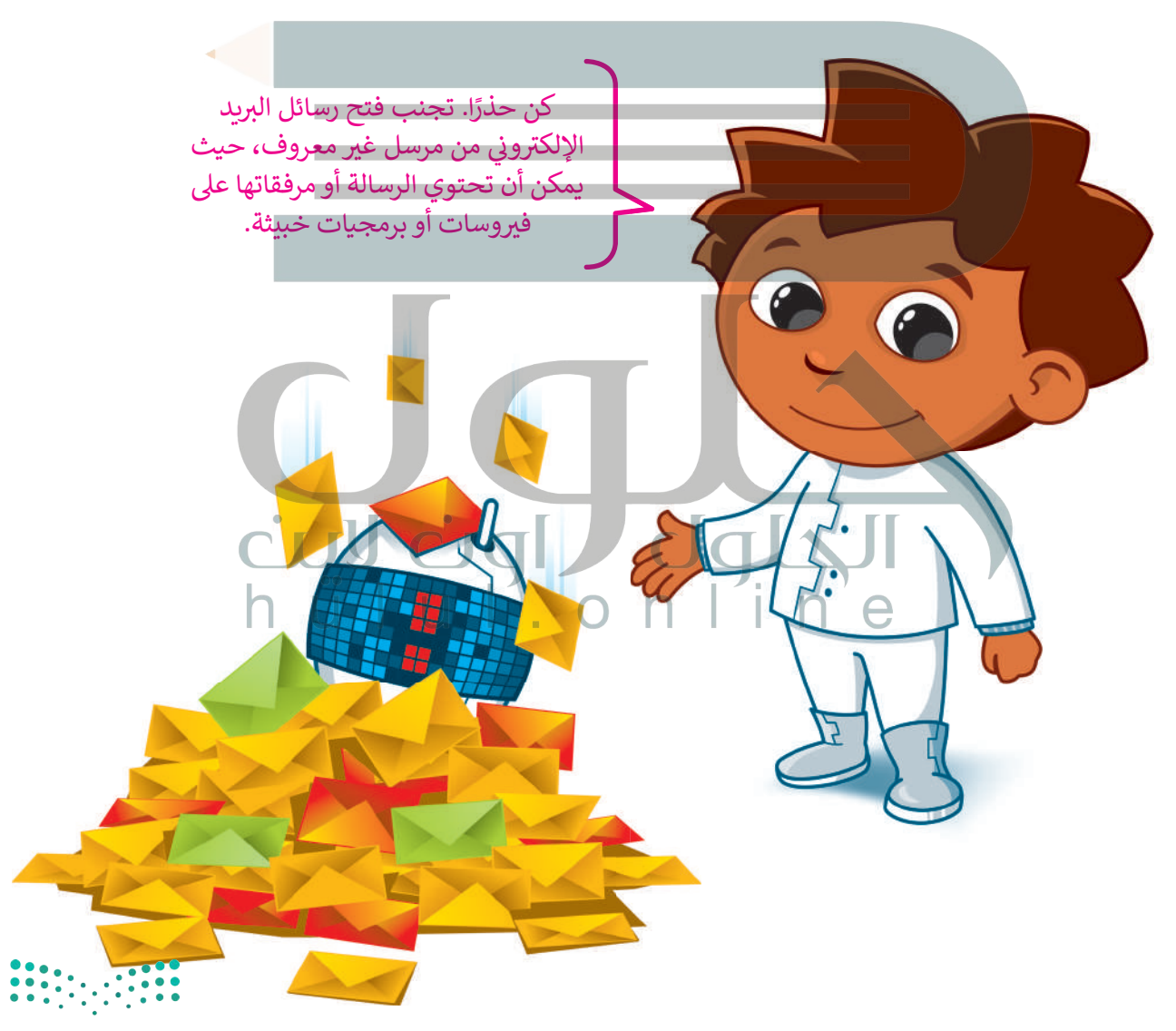

وزارة التصليم Ministry of Education  $2021 - 1443$ 

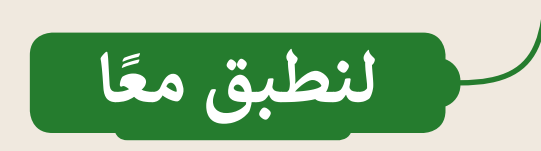

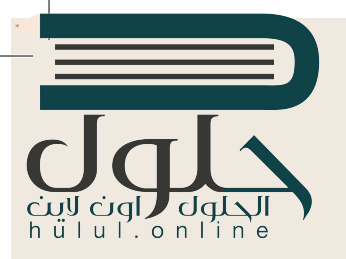

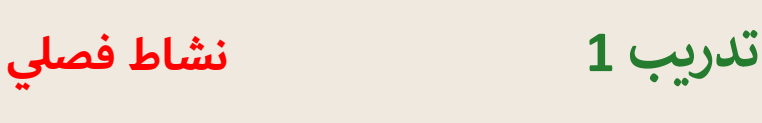

#### إعداداتي - دقة الشاشة والوقت والتاريخ<br>-**ت**

- ً**).** ستلاحظ عند تشغيل حاسبك أن محتويات الشاشة تظهر بنفس الشكل الذي اعتدت عليه مسبقًا. يتغير شكل وحجم محتويات الشاشة إذا قمت بتغيير دقة الشاشة. هل تتذكر كيفية القيام بذلك؟
	- ي حاول تغي� دقة الشاشة إىل 1920×.1200
- **» هل تعرض جميع الح**اسبات في الصف نفس التوقيت؟ هل تم ضبط الوقت بصورة صحيحة؟ <mark>لنتحقق من هذا الأمر.</mark> ف
	- **ي** يمكنك زيارة الموقع التالي لتقوم بمزامنة التوقيت الخاص بحاسبك:

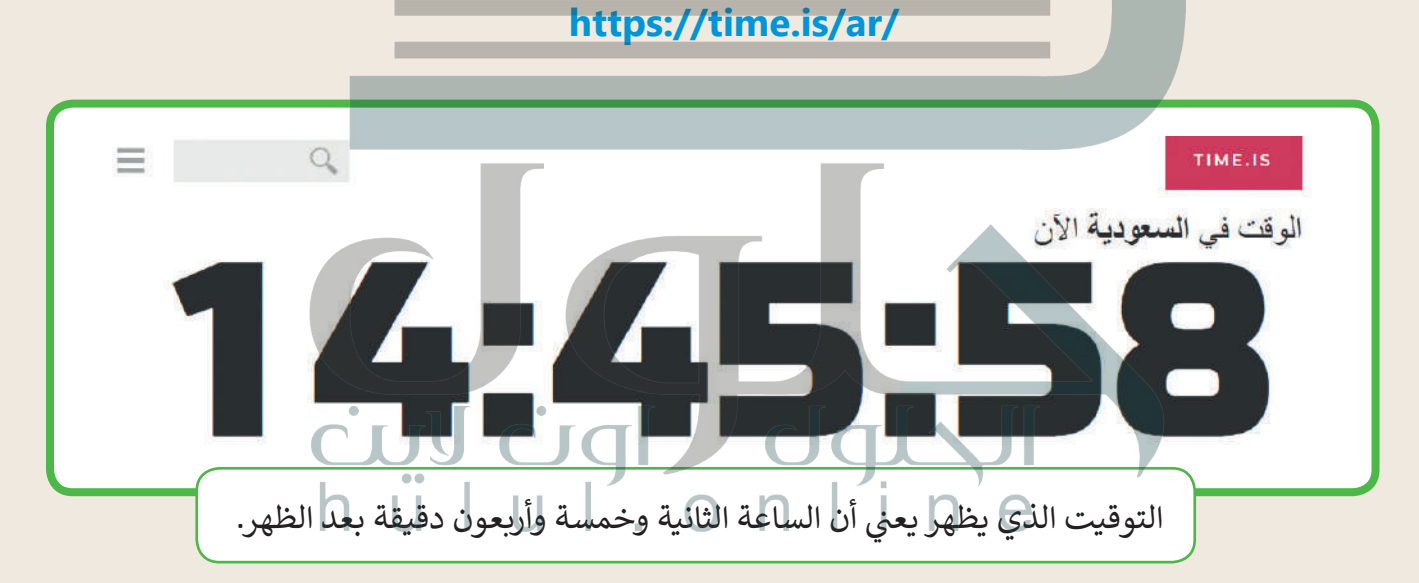

- **) ستلاحظ موقعك الجغرافي فوق الساعة.** سيتم عرض الوقت بدقة في هذا الموقع الجغرافي، وإذا كنت تريد معرفة وقت ف ف ف منطقة أخرى فاكتب اسم هذه المنطقة في محرك البحث الموجود في القسم الأعلى الأيسر من الموقع واضغط Enter. ف ف
	- قم الآن بتغيير وقت حاسبك ليكون مطابقًا للتوقيت في صفحة الويب. ف **ื้**

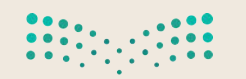

وزارة التصليم Ministry of Education  $2021 - 1443$ 

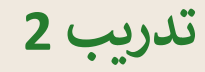

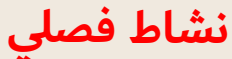

إعداداتي - الأصوات وسمة سطح المكتب

لنقم باضافة منبه من الإنترنت على أجهزة الحاسب الخاصة بنا.

- انتقل إلى صفحة الويب http://kukuklok.com
- اختر الصوت الذي تريد سماعه بجوار عبارة مع صوت: (:with the sound of).
	- اضغط معاينة الصوت (preview sound) لمعاينة الصوت الذي اخترته.

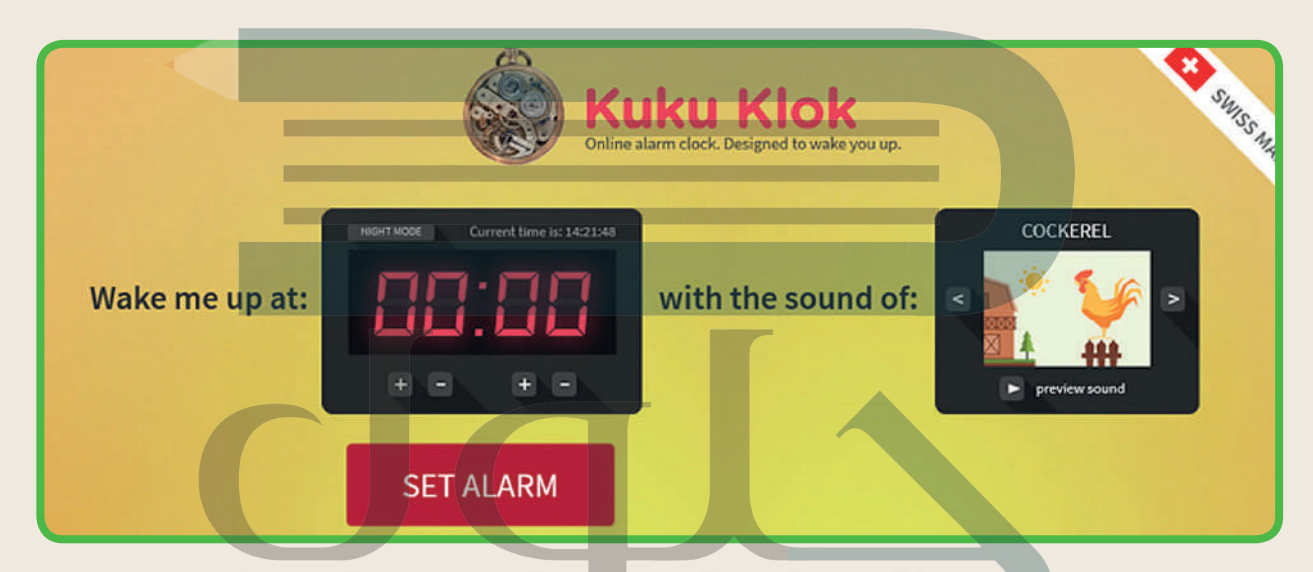

- إذا لم تستطع سماع أي شيء فقم بالتأكد من إعدادات مكبر الصوت في حاسبك. ◘ ◘ ◘ ◘
	- **)** هل ما زلت لا تسمع شيئًا؟
- ابحث عن رمز مكبر الصوت وقم بإصلاح الصوت. استعن بالخطوات التي تعلمتها في الدرس. إذا لم تتمكن من استعادة الصوت، فتذكر أن تطلب المساعدة من معلمك.
- الويب الذي قمت للتو بزيارته. بجانب العبارة أ**يقظني في الساعة:** (:Wake me up at) يمكنك ضبط الوقت بالضغط على الأزرار "+"، "-". والضغط على زر **ضبط المنبه (**SET ALARM) والانتظار.
- بعد أن يرن المنبه، قم باختيار سمة جديدة لسطح المكتب. واذا لم تكن تتذكر كيفية القيام بذلك فاستعن بالخطوات التي تعلمتها في الدرس.

وزارة التصليم Ministry of Education  $2021 - 1443$ 

hülul.online

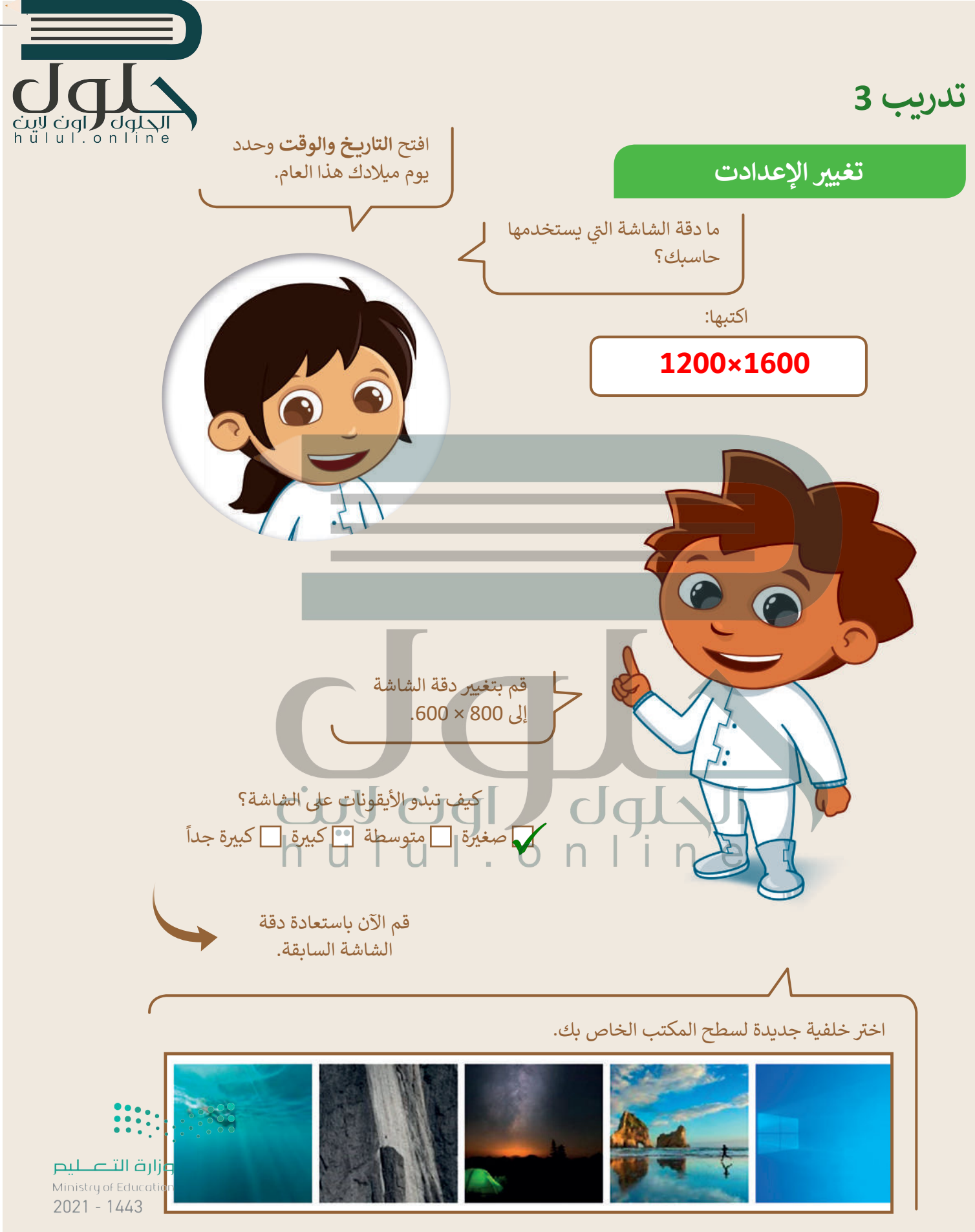

تدريب 4

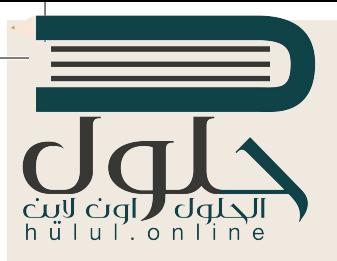

### ما البرمجيات الضارة؟

لنستعرض ما تعرفه عن فيروسات الحاسب. حدد الجمل التي تعتقد أنها صحيحة دون العودة إلى الدرس.

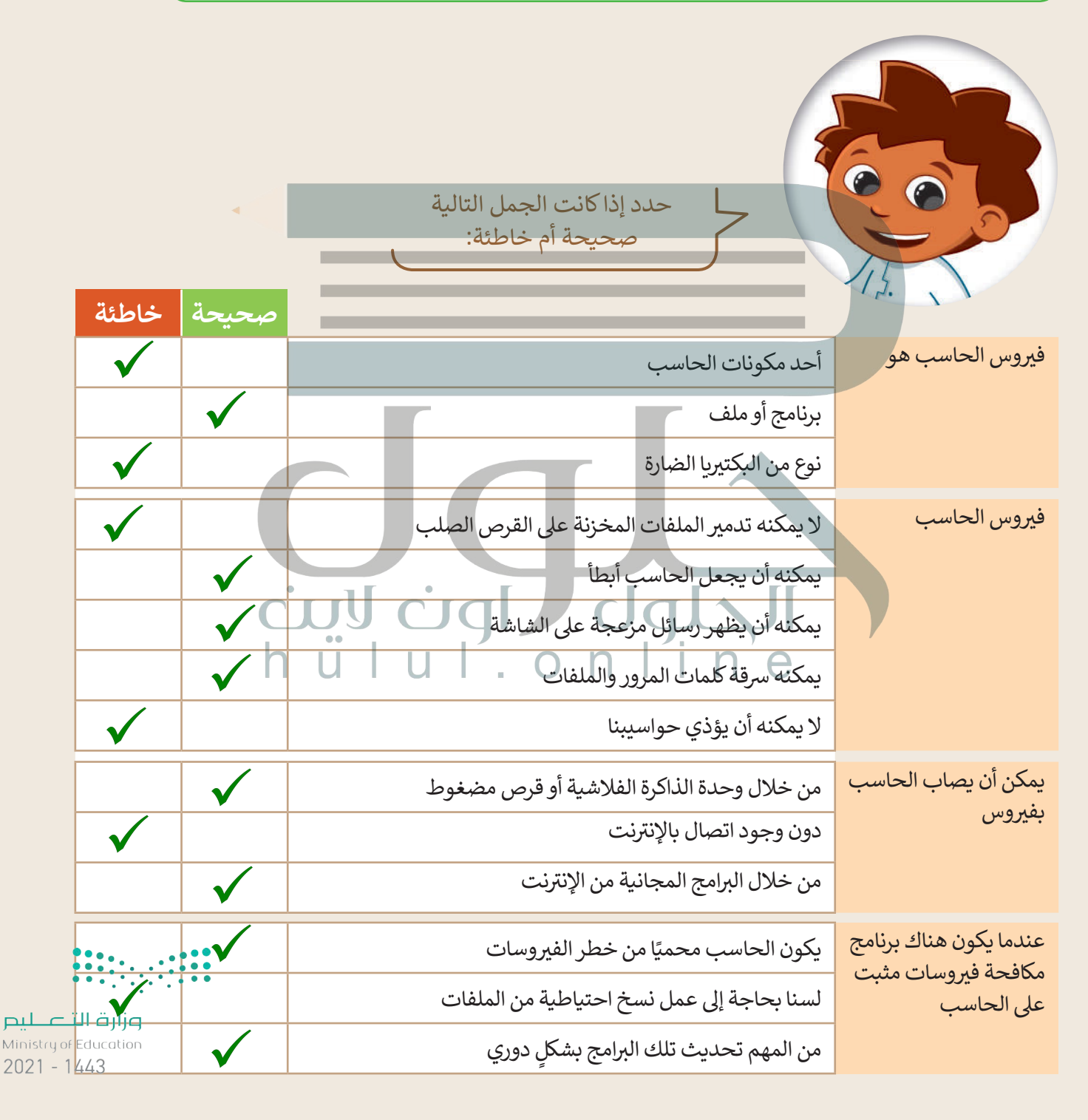

الحلول hülul.online

تدريب 5

البرمجيات الضارة - الفيروسات

على سطح المكتب ملف باسم "صورة\_اليوم\_G4.S1.1.4". قم بفتحه، ماذا وجدت؟

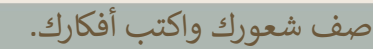

متروك للطا

Ministry of Education 

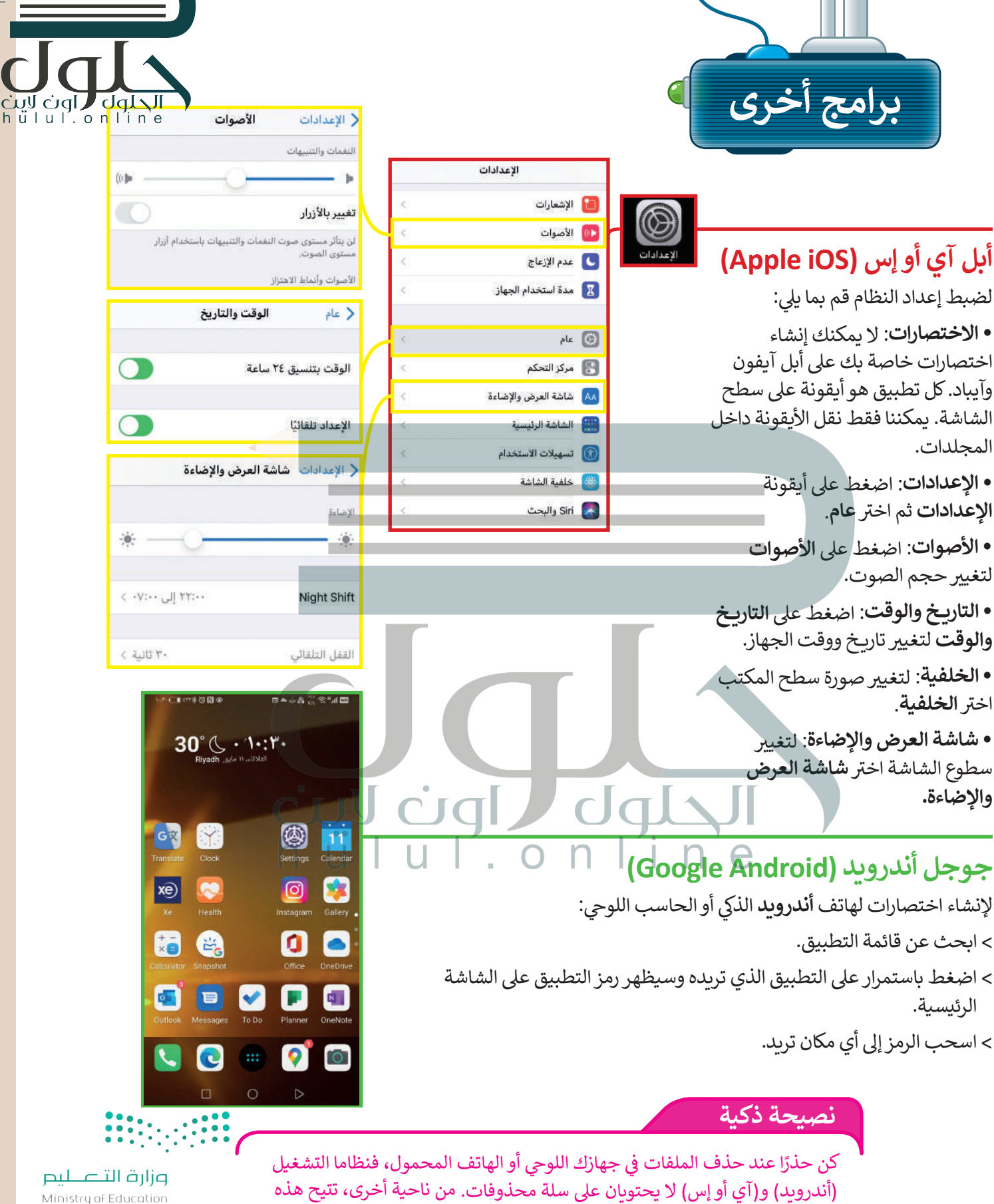

الأجهزة التحكم بالصوت بسهولة من خلال أزرار التحكم بالصوت على جانب الجهاز.

 $2021 - 1443$ 

# في الختام

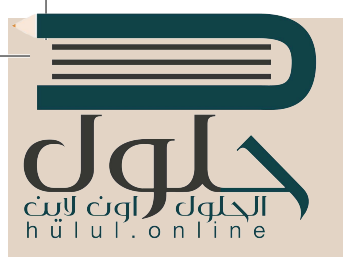

## جدول المهارات

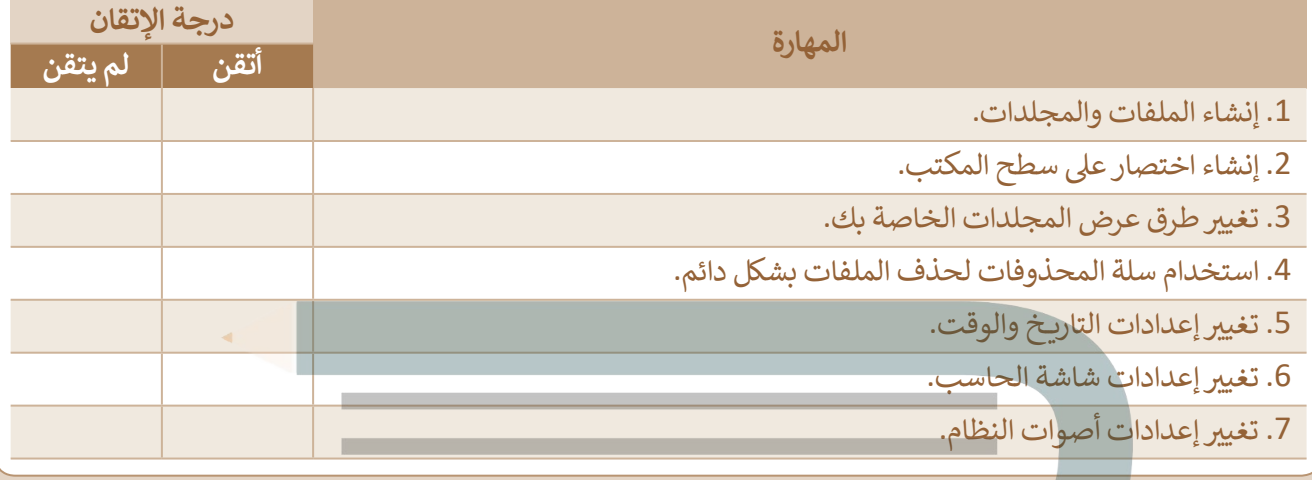

عمل جماعی

قم بتشكيل فريق مع مجموعة من زملائك من أجل إعداد مقال، واصفًا فيه آلية عمل الفيروس في جسم الإنسان وفي أجهزة الحاسب، ثم قم بالبحث عن مزيد من المعلومات والصور على الويب واكتب مقالاً عن أوجه التشابه بين ِ الفيروسات التي تصيب الإنسان وفيروسات الحاسب.

#### المصطلحات

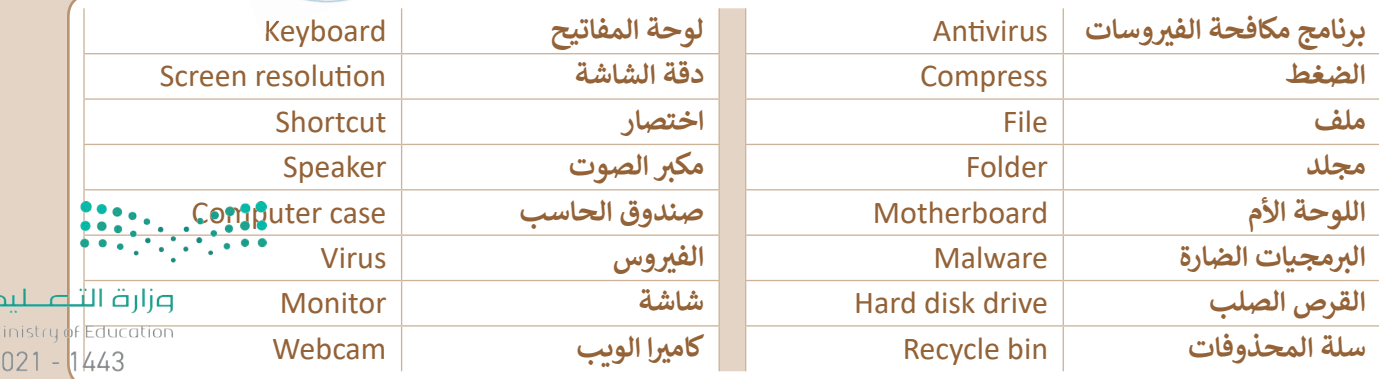